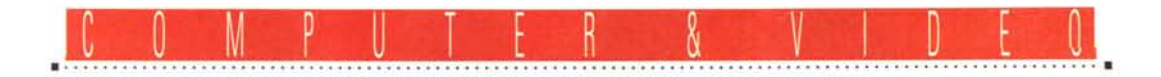

# **Reanzziamo un prodotto interaHivo con Compel 1.Oa**

*di Bruno Rosati*

*Questo articolo nasce per chi si trova nella condizione di dover realizzare dei prodotti interattivi* e *che, di conseguenza,* è *alla ricerca di un software di sviluppo facile* e *sufficientemente elastico. Un tool che non impegni in fasi di apprendimento eccessivamente dilatate nel tempo* e *che consenta di costruire modelli di navigazione il più rapidamente possibile.*

*Esiste un applicativo che* è *più di un normale Desktop Presentation senza ancora essere un complicato sistema autore?*

A tale domanda personalmente ho risposto con un nome: Asymetrix Compel 1.Oa. L'applicativo che meglio di ogni altro si adatta all'identikit tracciato nella domanda. È più di un semplice Desktop Presentation, ma non è ancora quel complicato Authoring System che ci ruberebbe tempo prezioso per l'inevitabile periodo di training e che probabilmente risulterebbe anche sovradimensionato per quelle che sono le nostre esigenze produttive. Non ultimo l'aspetto economico, giacché Compel 1.Oa costa circa seicentocinquantamila lire, mentre ad esempio il Multimedia Tool-Book 3.0 della stessa Asymetrix supera il milione e mezzo di lire.

Se non abbiamo bisogno di programmazione, e se soprattutto sappiamo agire con intelligenza al momento in cui si presentano i limiti dell'applicativo, con Compel 1.Oa è possibile produrre ottimi Computer Based Training, piccole trattazioni didattiche ed integrativi scolastici in genere.

Oppure, com'è nel progettino che andiamo a verificare quale prova all'uso pratico dell'applicativo, il «tentativo» di realizzare delle pubblicazioni periodiche. Un'idea probabilmente folle, questa di arrivare a produrre una rivista elettronica, ma che può, meglio di ogni altra, mostrare se Compel è in grado o meno di soddisfare le nostre esigenze.

Vi rivelo un piccolo segreto: all'idea di realizzare un modello di consultazione con Compel sono esattamente tre mesi che ci sto lavorando. In compagnia di me stesso e fra i sorrisi ironici di alcuni amici (addetti ai lavori, nel senso che producono CD-ROM con Multimedia ToolBook 1.5 da una vita!) l'idea s'è via via sviluppata, arricchita e raffinata, fino a riempire un hard disk da 270Mbyte e, da questo, a riversarsi su CD-Recordable. Ora la versione demo è pron-

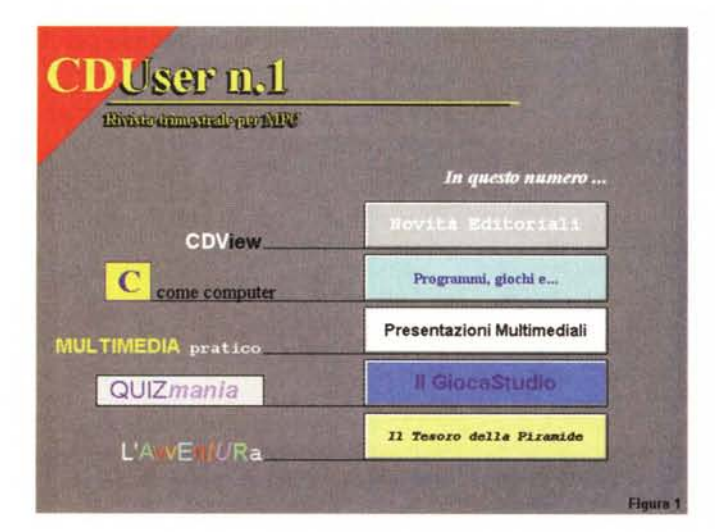

*La schermata principale della nostra ipotetica rivista elettronica. Il demo, già realizzato su eD-ROM* e *quindi valutabile* a *livello di prestazioni, presenta una serie di rubriche alle quali* si *accede premendo sul bottone relativo.*

ta, anzi potrei definirla come «numero zero» e, se il mio progetto (creare il modello d'interazione con Compell) sembrava pura follia, posso confermarvi che ho appena assaporato la prima delle trenta laute colazioni che con gli amici di cui sopra si erano poste a premio della scommessa. Aldilà di queste amenità la cosa più importante è che Compel ha retto all'urto delle esigenze e che ora il CD-ROM è pronto e gira su qualsiasi lettore di qualsiasi MPC. Vogliamo vedere com'è stato possibile realizzarlo?

## *Le esigenze da soddisfare*

Preferisco inserire questo paragrafo affinché rimangano precisamente delineati quelli che vanno considerati come prerequisiti per ottenere un miglioramento delle prestazioni del modulo player di Compel e delle esigenze minime alle quali lo stesso doveva soddisfare.

Per quanto riguarda le prestazioni velocistiche del modulo ho potuto verificare che vanno quanto meno prese in considerazione le seguenti precauzioni: l'eliminazione degli effetti di transizione che, nel passaggio da una slide all'altra, aumentano considerevolmente i tempi di attesa; l'inserimento ridotto al minimo indispensabile di sfondi in .BMP (belli, ma lenti da caricare) a favore dell'uso intensivo dei template (ovvero dei background già ottimizzati da Asymetrix e che sono contenuti in grande quantità nel CD-ROM dell'applicativo); l'utilizzo quanto più ridotto dei box di testo con funzione di scrolling.

Per quello che invece concerne le funzionalità, Compel deve soddisfare alle seguenti esigenze: disponibilità di funzioni per rendere interattive specifiche parti di uno scenario grafico (ad esempio, una bitmap studiata ad hoc);

disponibilità di comandi, o in alternativa di strutture, in grado di rendere possibile l'interazione modulo/utente per porre domande (testuali e/o vocali) e rintracciare la risposta giusta (sì/no oppure frasi alternative fra cui scegliere); la capacità di caricare e controllare (Play/Stop) l'esecuzione di file di ogni genere (.AVI, .wAV, .MIO, .FLI, ecc.); la possibilità di lanciare eseguibili dall'interno del modulo di consultazione (file .exe di demo, applicativi, giochi, ecc.).

Compel, nella versione attuale (la 1.0a che rispetto alla precedente versione 1.0 è un po' più veloce e supera alcuni bug) possiede tutto ciò. Le cose che al contrario mancano sono le funzioni di controllo per generare conteggi, archivi relazionali e vari criteri di ricerca. Funzionalità che, sotto forma di routine preprogrammate, oppure da strutturare attraverso un vero e proprio linguaggio di programmazione, sono in effetti le prerogative dei veri e propri Authoring System.

Nell'uso Compel 1.0a è stato messo duramente alla prova da un modello di navigazione che gli chiedeva continuamente il massimo delle sue possibilità. Un modulo che, malgrado tutti gli incovenienti succedutisi durante la fase di realizzazione, ho potuto completare rapidamente e del quale iniziamo finalmente a parlare partendo con l'osservazione della prima figura.

#### *Il modello di navigazione*

«COUser - rivista bimestrale per MPC)} è un'idea che probabilmente non sarà mai realizzata e che anch'io ho sviluppato pensando più ad un passatempo che a qualcosa di più impegnativo; malgrado ciò si presta benissimo all'esperimento di Compel quale «sistema autore», ne sfrutta le capacità e prova ad aggirarne i limiti.

I risultati sono visibili fin dalla prima slide dove l'ambientazione grafica è volutamente spartana e si basa, escludendo il logo che è stato creato in PaintBrush ed importato come bitmap, solo sulle opzioni offerte da Compel.

Inserire sfondi policromatici ed un 10 go più raffinato (fatto con Corel Oraw ad esempio), oppure utilizzare grafiche decisamente più raffinate al posto dei text-box e dei bottoni, avrebbe reso più gradevole il prodotto, ma la resa estetica si sarebbe fatta pagare con un rallentamento eccessivo.

La spartanità di tale quadro raggiunge comunque lo scopo, indicando all'eventuale fruitore quelle che sono le rubriche sulle quali l'ipotetica rivista COuser si basa.

La prima, COview, una volta azionato

*Azionando il bottone denominato "Il Tesoro della Piramide»*, *ci si avventura in un videogame multimediale. La realizzazione di un 'adventure contando su un applicativo limitato come Compel* è *cosa piuttosto ardua .*

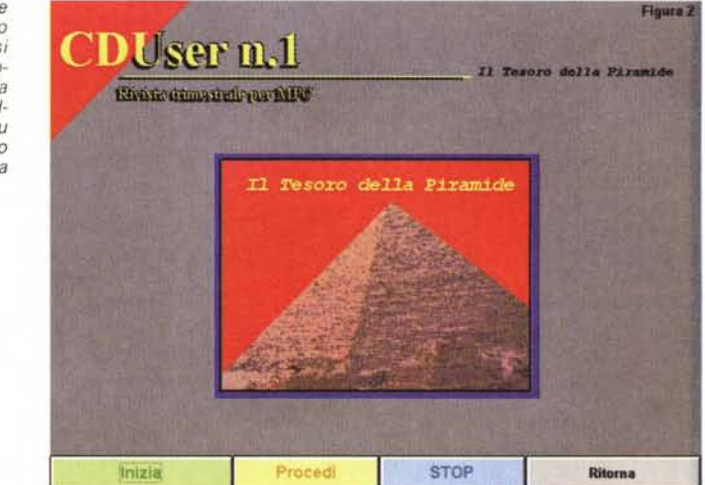

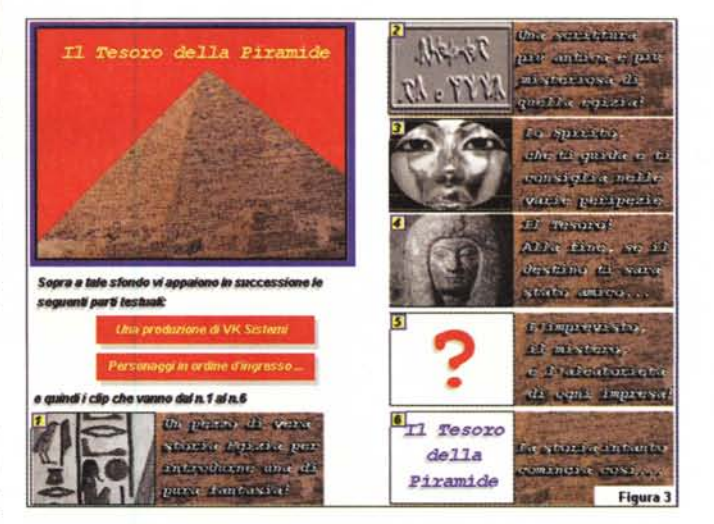

*Il file INIZIA.AVI* è *eseguito dopo l'avvenuta selezione dell'omoni*mo *bottone posto nella parte bassa dello schermo precedente. La sincronizzazione audio/video* è *avvenuta in Premiere* l. 1 *for Win*dows. *Entrambi software sono bundled nella confezione della VideoBlaster RT300.*

il bottone «Novità Editoriali», permette di scorrere brevi presentazioni dei titoli su CD-ROM di più recente pubblicazione ed anche le informazioni riguardanti prezzo, produttore, distributore e l'eventuale lista dei rivenditori.

La seconda, Multimedia Pratico, prova a rendere in modo interattivo, quello che neanche dieci articoli cartacei riuscirebbero mai a spiegare con le parole per tutto ciò che riguarda l'acquisizione, l'edit, la compressione e la riproduzione di Video ed Audio digitale. Poco testo d'introduzione e molti bottoni che se azionati lanciano spiegazioni audiovisive subito esplicative.

La terza rubrica, QuizMania, è una sorta di gioco nel quale, dopo aver lanciato il file .AVI di un certo documentario (storia, geografia, scienze, fisica, meccanica, ecc.) l'utente è sottoposto al fuoco di fila delle domande di uno spietato questionario multimediale. In

base al numero delle domande alle quali risponde positivamente viene emesso un giudizio sulle sue capacità di apprendimento. Non manca la solita sfilza di programmi e giochi provenienti dal circuito shareware, ma ciò di cui più mi vanto è che in Compel sono riuscito a realizzare anche un'avventura multimediale! Non sarà all'altezza di «Return to Zork»,ma anche se fosse il più modesto degli «strizzacervelli» sarei ugualmente soddisfatto perché tante sono state le difficoltà da superare e malgrado ciò la storia è riuscita lo stesso a venir fuori. Compel insomma ci fa la sua bella figura.

A Compel ognuna delle sezioni ha sempre chiesto il massimo di quello che può dare e Compel l'ha dato. Aldilà del valore intrinseco dell'ipotetica opera è proprio nelle pretese di authoring che sta l'interesse per il quale ho deciso di scrivere questo articolo.

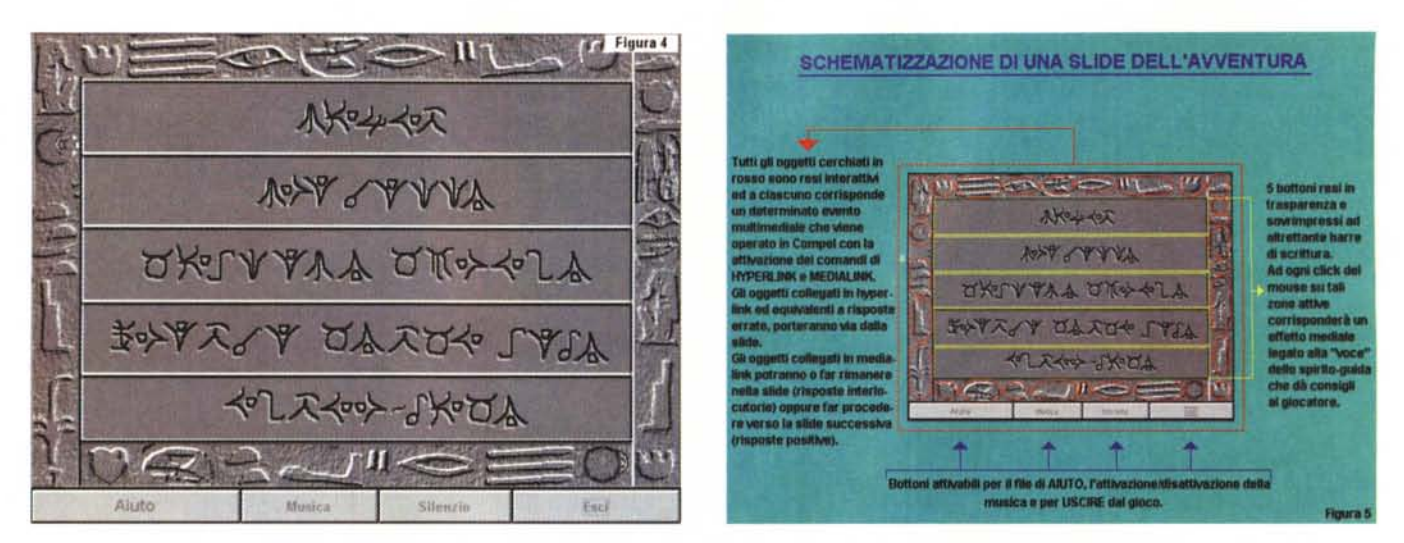

Sempre nell'avventura multimediale va evidenziato l'intensivo uso di bottoni trasparenti che sono stati posti sopra ad ogni oggetto della cornice «egizia» e sulle *barre relative all'enigma.*

La stessa slide della figura precedente con in evidenza la schematizzazione dei punti attivi ai quali sono assegnati hyperlink e/o Medialink. Selezionando gli oggetti (in realtà si azionano bottoni trasparenti) possiamo essere catapultati fuori dal gioco o spinti verso lo schermo successivo.

*Attraverso la funzione Compel Animation è possibile creare una struttura di controllo che leghi logicamente la giusta risposta alla domanda.*

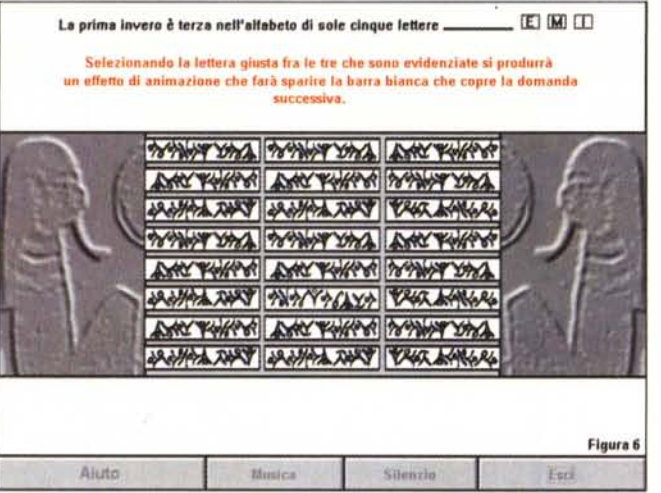

## *Immagini interattive ed avventure multimediali*

La ricerca di funzioni interattive più varie e soprattutto più duttili, nel nostro caso è imposta dalla malsana idea di voler realizzare un'avventura grafica. Questa, aldilà della trama (svolta all'interno di una Piramide con crittogrammi ed enigmi da svelare) può esser esclusivamente vista dal punto di vista tecnico. In particolare ponendo in evidenza l'esigenza di poter assegnare button interattivi a specifiche zone delle bitmap che ho posto come sfondi nelle slide che riguardano l'avventura.

Ad esempio quelle per l'esecuzione del file .WAV relativo alla voce di un sedicente spirito-guida che, fatto click su di un determinato oggetto, ci avverte se l'azione è giusta o meno; oppure, cosa che nel nostro caso ci serviva come il pane, la possibilità di simulare un effetto di animazione. L'eroe della nostra avventura, toccando un certo oggetto, potrebbe provocare l'apertura di un passaggio segreto oppure di un trabocchetto.

Ebbene, questo ed altro, è stato possibile ottenerlo anche con il semplice authoring di Compel.

Allo scopo si sono rivelati sufficienti dei bottoni, alcuni text-box e dei poligoni di varia foggia che in Compel è possibile rendere trasparenti e collegare, attraverso il comando Medialink, con l'esecuzione di semplici animazioni, suoni, ecc.

Per far parlare lo spirito-guida è stato così sufficiente assegnare allo specifico bottone (trasparente) il Medialink con l'opzione Play WAVe Audio e quest'ultima con il file .WAV appositamente creato. Un click su di un determinato oggetto (oppure su più oggetti sparsi per la bitmap) ed il Medialink fa subito eseguire il file .WAV connesso.

Interessante è stata poi l'opportunità di poter eseguire una Compel Animation con la quale, un certo clip (importato sempre come bitmap e sovrimpresso alla scena grafica) ogni volta che lo si colpisce con la manina del mouse, reagisce scomparendo dallo schermo. Se sull'immagine di scena viene disegnata la posa di un soggetto che ha ad esempio già compiuto un'azione e se nel clip sovrimpresso viene raffigurato lo stesso pronto a compierla, quando noi facciamo click, ecco che la scomparsa della clip e l'apparizione della posa sottostante rendono l'illusione del movimento.

Semplice ed efficace, Compel è in grado di rendere ciò con pochissime mosse di mouse. Anzitutto va preparata l'immagine di sfondo, una bitmap da 640x480 sulla quale è disegnata la posa del movimento già avvenuto. Quindi si procede, ritagliando una porzione della stessa immagine di sfondo, a realizzare il clip (sarà da 160x120 oppure da 240x180) sul quale viene modificata la posa. Inserita la bitmap dello sfondo viene quindi caricata anche quella del clip da sovrapporre. Questa andrà posizionata con estrema precisione, in modo che corrisponda perfettamente alla

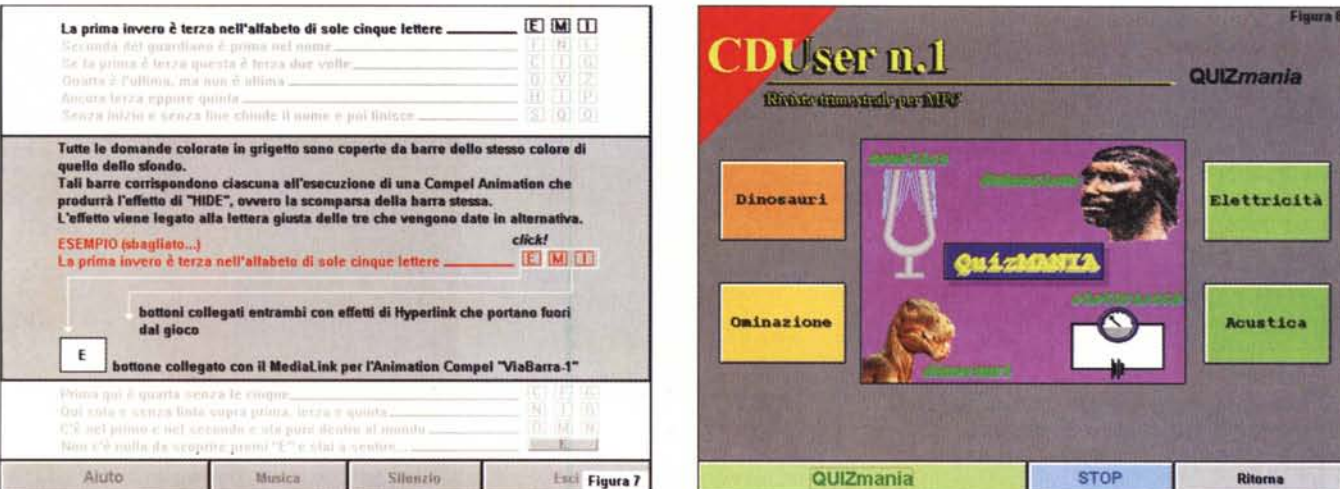

Ecco com'è possibile simulare una procedura di controllo che esegua effetti di animazione e scopra la domanda successiva (se la risposta è giusta!) oppure attivi gli hyperlink che terminano il gioco nel caso di risposta errata.

Prima di premere il bottone QuizMania sarà bene che l'utente faccia click sui bottoni che contornano il riquadro di presentazione. Uno dopo l'altro potrà così vedere e sentire un'introduzione ai temi che poi verranno trattati nel quiz.

zona sottostante. Il passo successivo è di selezionare il clip con il mouse e quindi, risalendo nel menu Effects, richiamare il comando Animation attraverso il quale setteremo le posizioni di Start/End attraverso le quali sarà possibile far apparire, scomparire o spostare il clip. Dato un nome all'animazione, ad esempio «trabocchetto», a questo punto non rimarrà altro da fare che inserire un bottone, renderlo trasparente, togliere il bordo ed ogni scritta di riferimento e quindi, dopo averlo a sua volta sovrapposto al clip, collegare ad esso un effetto di Medialink. Per la precisione il Play Compel Animation attraverso il quale selezionare l'esecuzione dell'animazione «trabocchetto».

Avremo anche l'opportunità di vedere una preview e verificata la resa ottimale dell'effetto, ne confermeremo l'iscrizione nel modulo di presentazione.

Facile, rapido e soprattutto efficace. Nel nostro piccolo basta così, la resa ottenuta è quella che volevamo, ma è chiaro che il bottone trasparente potrebbe far partire un'animazione anche più complessa della semplice Compel Animation. Al riquardo è possibile sperimentare anche l'esecuzione di un più articolato file .FLI, dove l'animazione può estendersi su di una più ampia porzione di schermo e quindi rimediare ad una carenza di Compel che, purtroppo, non dispone del Path Animation. Ovvero del comando con il quale sarebbe possibile settare un preciso percorso da far compiere ad un pupazzetto animato.

Di trucco in trucco, di slide in slide, per quanto riguarda l'interattività delle

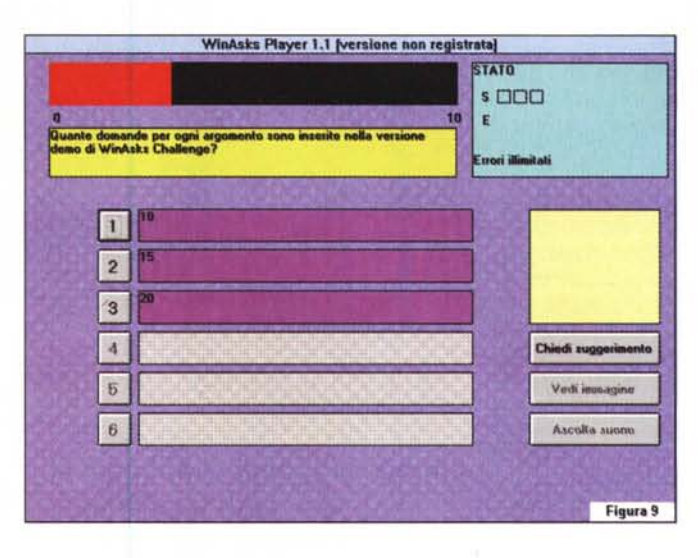

Un generatore di quiz multimediali vero e proprio è lo shareware WinAsk. Questo è in grado di generare un player (con il relativo file del quiz) che essendo un eseguibile può essere lanciato da Compel tramite una normale opzione hyperlink.

immagini dovremo infine ovviare anche ad un «pregio» di Compel che, nel nostro caso, diviene il peggiore dei difetti.

Compel è programmato in modo tale da rendere interattiva l'intera superficie di ogni slide. Basta fare click in qualsiasi punto che subito scatta l'automatismo per passare da quella attuale alla slide successiva. Ciò, in una presentazione a schermo può anch'essere un plus, ma nello svolgimento di un'adventure dotata di specifici punti interattivi, diviene un'autentica mina vagante. Un click inavvertito in qualsiasi punto dell'immagine ed ecco che procediamo verso la slide successiva senza aver risolto enigmi né scoperto la chiave di un crittogramma!

A male estremo estremo rimedio, ci

inventiamo il trucco del «bottone gigante» che, sempre trasparente, allarghiamo sull'intera schermata dotandolo di priorità su tutti i punti dello schermo con l'ovvia eccezione di quelli già sottoposti all'azione dei loro specifici bottoni. Fatto ciò leghiamo al bottone gigante l'esecuzione di un file audio. Ad esempio un semplice ed eloquente silence. WAV oppure un più attinente «GRUGNITO.WAV» che in effetti potrebbe esser utile per avvertire l'utente che ha toccato un punto che non doveva toccare.

## **Requisiti**

Nelle mie idee, sia per ciò che concerne l'avventura multimediale appena

descritta, che per le slide connesse alla rubrica QuizMania, c'era da verificare la possibilità d'innescare l'interazione fra il modulo che pone domande (scritte e/o sintetizzate) ed il fruitore di CDuser che dà risposta agendo sui bottoni Sì/No oppure azionando i bottoni posti sulle frasi visualizzate a schermo. Tale esigenza, anche questa irrinunciabile, è stata subito soddisfatta da Compel che pur non disponendo di comandi per la generazione ed il controllo diretto della corretta interazione, ci ha consentito di risolvere il problema ricorrendo agli effetti di animazione.

Poniamo che in questa rubrica (fatta per giocare, ma anche per verificare le nostre conoscenze scolastiche) vogliamo visualizzare un filmato di riferimento e quindi procedere ad un test di apprendimento. Com'è possibile farlo in Compel?

Un metodo potrebbe essere lo stesso che ho usato su una slide dell'avventura multimediale (fig. 6) e che, esemplificato nella sua struttura, è graficamente riportato in figura 7.

Com'è chiaramente visibile, vengono dapprima inseriti tanti text-box quante sono le domande da porre e le risposte da dare comprese ovviamente le alternative (frasi scritte oppure semplici Sì/No).

A questo punto tutti i text-box, ad eccezione di quelli relativi alla prima domanda ed alla prima serie di risposte alternative, vengono coperti da altrettanti rettangoli con i quali si impedirà all'utente di vedere le domande/risposte successive fino a quando non avrà risposto positivamente alla precedente. Ad uno ad uno tutti i poligoni sovrimpressi verranno assegnati ad un evento di Compel Animation che li farà immediatamente sparire dallo schermo non appena l'utente abbia fatto click sul bottone giusto della risposta precedente. Per far ciò, assegnato ogni poligono ad un'opzione di Compel Animation, non rimane altro da fare che scrivere tutte le risposte giuste (sia quella visibile che quelle invisibili) ciascuna nel relativo bottone ed assegnare poi a questo l'esecuzione della Compel Animation che farà sparire il poligono sovrapposto alla riga successiva. Fatto. Anzi, no. C'è da settare ancora gli effetti legati alle risposte negative. Questi potranno o portare fuori dalla slide (ritornando a quella di studio oppure ad una scherzosamente definita di meditazione) oppure legarsi con eventi audio che inevitabilmente si prenderanno beffa di noi e della nostra scarsa cultura con versacci ed altre umiliazioni sonore.

Simpatico e veloce da creare il metodo dei poligoni e delle Compel Anima-

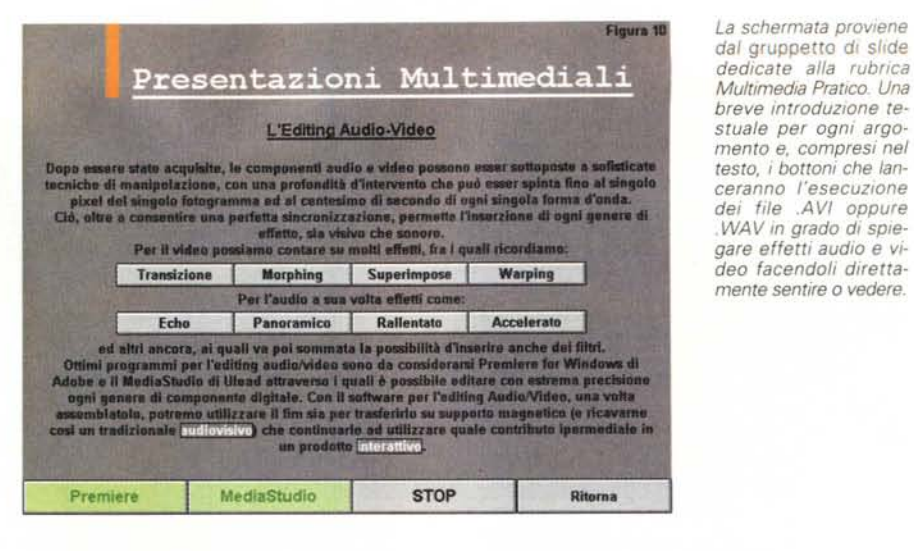

*COview. Un momento dedicato alla recensione di un titolo su CO-ROM. Sembra di assistere alle anteprime* ci*nematografiche che scorrono In teleVISIone I*

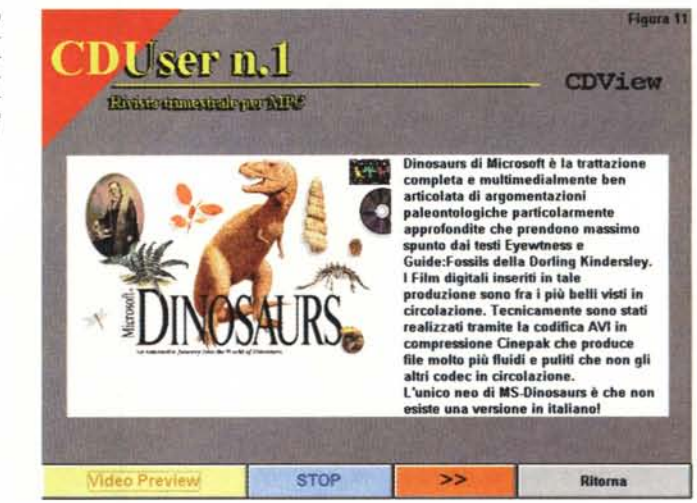

tion è un'ulteriore dimostrazione dell'elasticità di Compel.

## *Risoluzioni, tempi* **e** *limiti*

La capacità a caricare e controllare l'esecuzione dei file è una delle caratteristiche più evolute di Compel, capace di aprire ad ogni tipo di codifica in formato .AVI per quanto riguarda il video digitale, il .WAV per le sintesi sonore, il .MID per le notazioni musicali, più i .FLI/.FLC di Autodesk e l'.AWI di Animation Works per quello che concerne i file di animazione. Altrettanto evoluta è poi la procedura per l'attribuzione dell'evento che può essere linkato a scelta fra bottoni, parti di testo trasformate preventivamente in hotword (basta evidenziare la parola o le parole prescelte, selezionare il comando Create Hotword del menu Effect e la Hotword è già pronta) più varie forme geometriche ed eventuali clip d'importazione. Selezionato un oggetto fra questi e richiamato il comando Medialink (sempre dal menu Effects) appare

il requester relativo sul quale potremo selezionare qualsiasi tipo di evento Play/Stop. Difficoltà zero, quindi, e niente a che vedere con le complicate procedure da compiere in ToolBook o in MacroMedia Director, sia pure se il risultato ottenuto è inferiore a quello ottenibile con quest'ultimi.

*.WAV in grado di spIe-*

Qualche problema invece sorge prendendo in considerazione i tempi di attesa che, fra il click sull'oggetto linkato e l'effettiva resa in video e/o audio dell'evento, possono intercorrere.

Rinunciando a qualche orpello grafico siamo riusciti a rendere quasi immediato il passaggio da una slide all'altra, ma purtroppo nulla è possibile fare per abbreviare l'attesa per l'esecuzione dei file in formato audio-video. Soprattutto per quelli di formato .AVI che sono di gran lunga i più corposi e di conseguenza i più lenti da caricare.

Questi, usati in maniera massiccia all'interno di CDview e Multimedia Pratico, hanno inevitabilmente appesantito l'interattività sulle relative slide delle due rubriche.

*Lo schermo dedicato alla rubrica dei giochi e dei programmi provenienti dal circuito shareware. I bottoni che riportano solo il nome del programma ne consentono il lancio dal modulo* stesso, *quelli che al contrario comprendono la scritta ((In* $stalla...$ <sup>*n*</sup> attivano la *corrispondente installazione preventiva.*

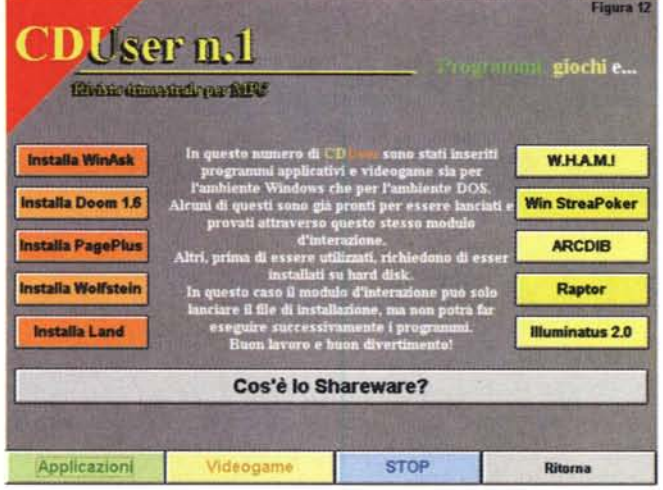

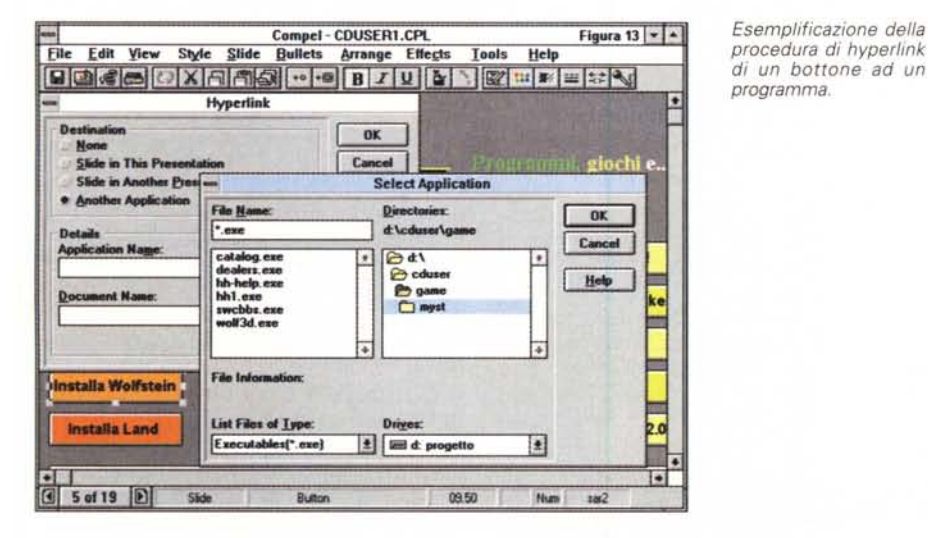

Decisamente migliore è l'uso dei file .WAV che, impiegati in larghissima misura sulle slide dell'avventura multimediale, rispondono quasi subito al click sugli oggetti linkati.

Di file .AVI l'avventura ne possiede solo uno ed è quello del prologo. Si fa aspettare anche cinque/sei secondi, ma essendo dedicato all'introduzione del gioco, contribuisce ad accrescere l'atmosfera di attesa e mistero sulla quale si basa l'avventura stessa.

*Dov'è* possibile, è meglio preferire l'adozione di un .FLI/.FLC, molto più rapido e con la non trascurabile prerogati*va* che la sua esecuzione in Medialink è prioritaria su qualsiasi altro comando di hyperlink assegnato allo stesso bottone, o testo o parte grafica che sia.

In tal modo, avendo settato su di un certo oggetto sia la funzione di hyperlink per il passaggio ad un'altra slide che il play all'animazione .FLI, questa verrà eseguita completamente e solo al termine della stessa verrà eseguito il comando hyperlink per portarsi su di un'altra slide.

#### *I file .exe*

Un'ultima caratteristica che si è chiesto a Compel era quella di poter lanciare dalle sue slide, tramite bottoni o parti di testo rese come *hotword,* dei file eseguibili. Ad esempio i giochi ed i *vari* programmi shareware visualizzati sulla slide relativa alla rubrica di «C-come Computer». I giochi ed i programmi che non risultano da installare e sono quindi già scompattati e pronti per il run, possono partire immediatamente da Compel.

Di tutti quelli che, al contrario, sono da installare e scompattare, quello che verrà posto in schermo sarà il bottone relativo all'eseguibile dello specifico file Setup.exe oppure Install.exe.

Compel, neanche a dirlo, si è prestato immediatamente al gioco e con semplici agganci in hyperlink fra i bottoni ed i file eseguibili (programmi e giochi oppure setup e procedure d'installazione). Per far ciò, sistemato sullo schermo un bottone al quale s'è data la giusta denominazione (es.: Doom 1.6 oppure «In-

stalla Doom») abbiamo selezionato il comando hyperlink dal solito menu Effect e, sul requester, settata l'opzione di linkaggio con «Another Application» indicando quindi sul sottostante riquadro il path di ricerca per l'individuazione del file eseguibile relativo al programma da lanciare oppure installare. Poche e semplici mosse per *arrivare* ad ottenere il risultato *visivo* posto nelle figure 13 e 14 con le quali si chiude anche questa lunga galoppata nelle potenzialità e nei limiti di un applicativo che probabilmente non merita i risolini dei miei amici e neanche di esser eternamente assoggettato alla strapotenza del fratello maggiore.

Quel Multimedia ToolBook che, per produrre titoli più impegnativi, magari dotati di archivi e procedure ex *novo* con cui dotare un motore interattivo, dovremo senz'altro preferire. Ma quando ci basta Compel, e per quanto è possibile descrivere solo a parole la resa, Compel soddisfa pienamente le nostre aspettative evitandoci d'impazzire fra routine, complicate procedure ed estensioni di script.

Chi usa o vuole usare Compel *deve* «reagire» a chi eventualmente lo taccia di ingenuità o dilettantismo. Ultimamente ho *visto* vari CD-ROM allegati alle riviste d'oltremanica che giungono nelle nostre edicole, il sistema autore delle quali (per certi *versi* con contenuti «inferiori» al nostro ipotetico CDuser) è il plurititolato AuthorWare Professlonal 2.01. Tale sistema produce un eseguibile che potrebbe garantire le massime performance; «potrebbe», ma non può, dato che per la giusta scelta di non andare a congestionare ulteriormente l'hard disk del fruitore, viene lasciato girare dal CD-ROM. Il risultato si ripercuote in una lentezza di esecuzione che annulla buona parte delle virtù dell'eseguibile e che, incamminando i dati *attraverso* il classico «collo di bottiglia» rappresentato dall'interfaccia SC-SI-like della scheda audio (alla quale è probabilmente connesso il drive ottico) rallenta il flusso delle informazioni. Un rallentamento vistosissimo. La SCSIlike delle nostre SoundBlaster è una spietata livellatrice di prestazioni ed in questo caso la grande alleata del buon Compel. A tal punto che potremmo riattivare gli effetti di transizione fra slide e slide ed infischiarcene di chi fa ancora dei risolini.

Quando non ci *serve* programmare particolari strutture di consultazione perché allungare i tempi di produzione rinunciando preconcettamente ad un applicativo rapido e facile da usare come Compel?